# **The Cuba** Ransomware Epidemic:

Taking the Cyber World by Storm

# The Cuba Ransomware

group is rapidly expanding its attack tactics by seeking out vulnerabilities in open attack surfaces and zero-day flaws.

Author: Aravind Raj

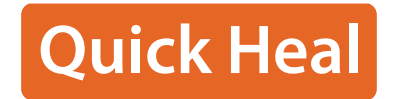

ON WAS CRE

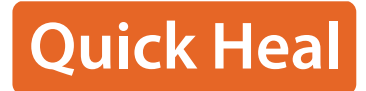

# Cuba Ransomware: A Menace that is Rapidly Gaining Power

Cuba Ransomware is a family of ransomware that was tracked to a threat group named DEV-0671. While the group had been operational since December 2019, it wasn't until November 2021, when the FBI published an official notification [\(here\)](https://www.cisa.gov/news-events/cybersecurity-advisories/aa22-335a) regarding its operations that it came under limelight. According to a joint study by the FBI and CISA, in 2022 alone, perpetrators of this ransomware have penetrated over 100 businesses globally, demanded over USD 145 million, and received over USD 60 million in ransom payments. The vast infrastructure, powerful tools, and related viruses of the ransomware gang makes it a key participant in the threat arena.

TrendMicro data shows that the Cuba Ransomware targets a variety of places and businesses. Some of the typical targeted industries included manufacturing, professional and legal services, construction and high technology industries. It's core target regions include Europe, North America, and Asia. The countries with the greatest assault attempts were the US and Turkey. According to Bleeping Computer's recent report, Cuba Ransomware operation is using the OWASSRF exploit, also known as CVE-2022-41080, to target Microsoft Exchange servers as an initial attack vector where they were also seen using bundled software and phishing mails as their initial vectors.

Overtime, Cuba Ransomware has seen lot of modification and updates through its journey with Tactics, Techniques, and Procedures (TTPs). In this blog, we will be looking into these closely.

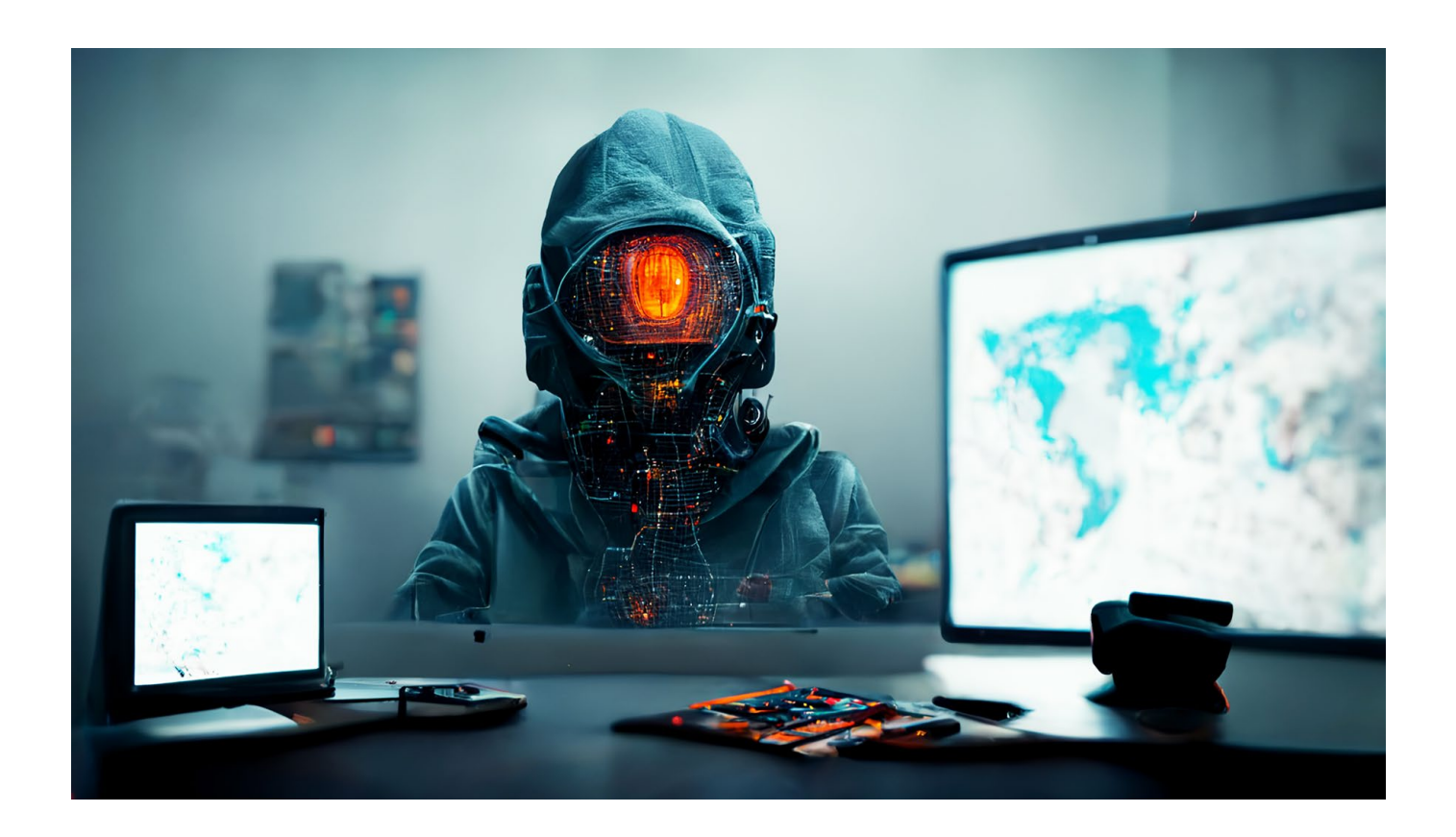

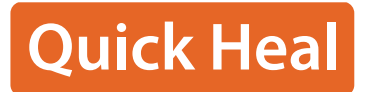

# Attack Chain

#### **Initial Discovery and Access**

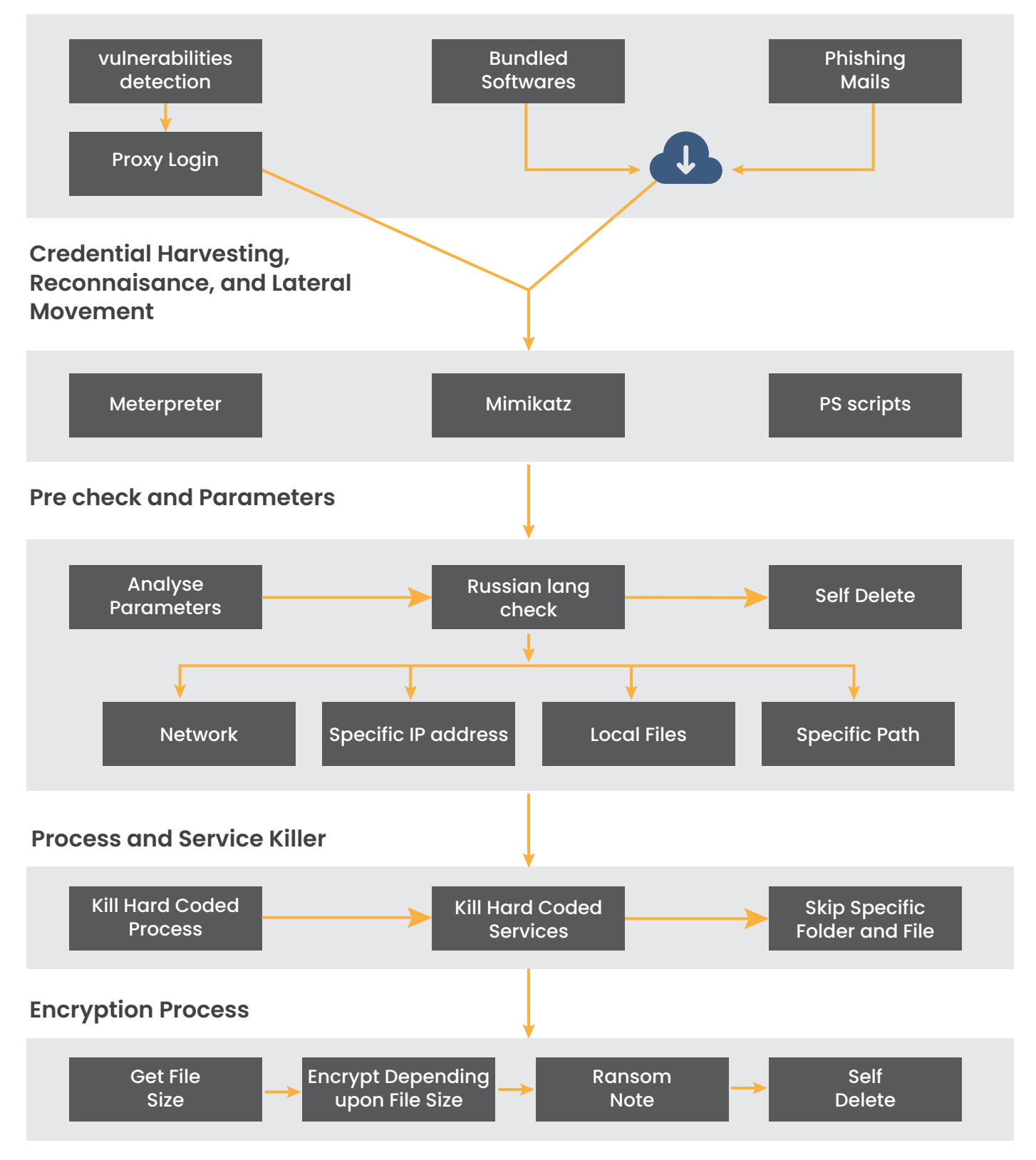

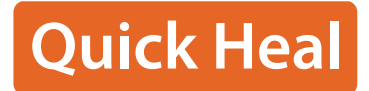

# Technical analysis

The ransomware procedure begins by analysing the language being used in the system; if it determines that the language is "Russian," it ends itself, but the malware file is still left without being deleted.

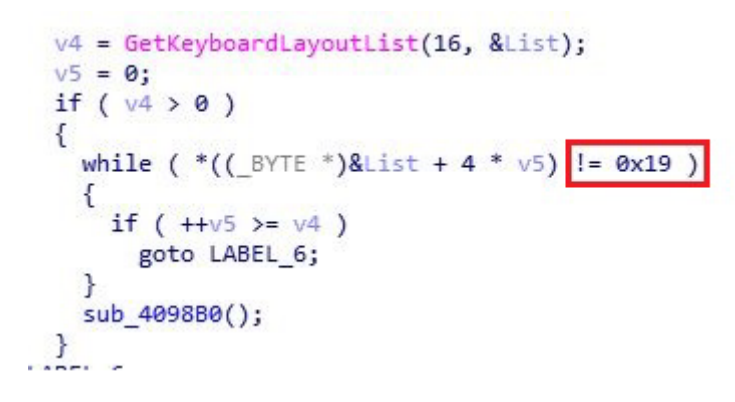

*Figure 1: Russian Language is equated by 0x19*

#### Self-destruction Feature

There is also another feature to self-delete after encryption process completes

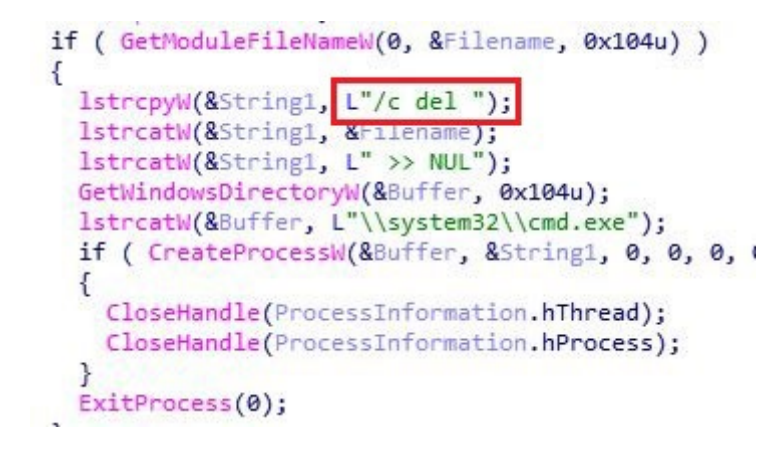

*Figure 2: Self deleting code*

#### Command line parameters

Due to the fact that this is a debut version, several of the modes are still being tested. The version we have examined offers six distinct parameters that may be passed.

- Net Netscan Local
- Stop IP\_addr specific\_path

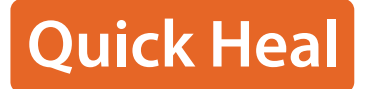

While the new version offers only four.

- Network IP addr
- Local specific\_path

We will discuss about all this in detail

### *"Net"* keyword parameter (Removed in latest version)

This protocol uses *"NetBIOS"* Name Server to look for a host on the internal network, and after doing so, it auto deletes itself using self-destruction.

| No. | Time          | Source          | Destination      | Protocol       | Length Info                                                                         |
|-----|---------------|-----------------|------------------|----------------|-------------------------------------------------------------------------------------|
|     | 1 0.000000    | 10.0.2.15       | 8.8.4.4          | <b>TCP</b>     | 55 51804 → 443 [ACK] Seq=1 Ack=1 Win=63525 Len=1 [TCP segment of a reassembled PDU] |
|     | 2 0.000377    | 8.8.4.4         | 10.0.2.15        | TCP            | 60 443 - 51804 [ACK] Seg=1 Ack=2 Win=65535 Len=0                                    |
|     | 3 2.515721    | 10.0.2.15       | 8.8.4.4          | TCP            | 55 58281 → 443 [ACK] Sea=1 Ack=1 Win=62827 Len=1 [TCP segment of a reassembled PDU] |
|     | 4 2.516059    | 8.8.4.4         | 10.0.2.15        | <b>TCP</b>     | 60 443 -> 58281 [ACK] Seq=1 Ack=2 Win=65535 Len=0                                   |
|     | 5 5,019903    | 203.18 1215.203 | 10.0.2.15        | <b>TCP</b>     | 60 443 + 61311 [FIN, ACK] Seq=1 Ack=1 Win=65535 Len=0                               |
|     | 6 5.019903    | 203.187.215.203 | 10.0.2.15        | TCP            | 60 443 + 61310 [FIN, ACK] Seq=1 Ack=1 Win=65535 Len=0                               |
|     | 7 5.109126    | 10.0.2.15       | 203.187.215.216  | TCP            | 55 58332 → 443 [ACK] Seq=1 Ack=1 Win=62819 Len=1 [TCP segment of a reassembled PDU] |
|     | 8 5.109406    | 203.187.215.216 | 10.0.2.15        | TCP            | 60 443 → 58332 [ACK] Seq=1 Ack=2 Win=65535 Len=0                                    |
|     | 9 6.000566    | 10.0.2.15       | 35, 213, 89, 133 | <b>TCP</b>     | 55 58998 → 443 [ACK] Seq=1 Ack=1 Win=63490 Len=1 [TCP segment of a reassembled PDU] |
|     | 10 6.001017   | 35.213.89.133   | 10.0.2.15        | TCP            | 60 443 + 58998 [ACK] Seg=1 Ack=2 Win=65535 Len=0                                    |
|     | 11 6.501879   | 203.187.215.203 | 10.0.2.15        | TCP            | 60 443 + 61312 [FIN, ACK] Seg=1 Ack=1 Win=65535 Len=0                               |
|     | 12 7.503534   | 203.187.215.203 | 10.0.2.15        | TCP            | 60 443 → 61313 [FIN, ACK] Seq=1 Ack=1 Win=65535 Len=0                               |
|     | 13 10, 616759 | 10.0.2.15       | 10.0.2.255       | <b>BROWSER</b> | 216 Get Backup List Request                                                         |
|     | 14 10, 617048 | 10.0.2.15       | 10.0.2.255       | <b>NBNS</b>    | 92 Name query NB WORKGROUP<1b>                                                      |
|     | 15 11.375382  | 10.0.2.15       | 10.0.2.255       | <b>NBNS</b>    | 92 Name query NB WORKGROUP<1b>                                                      |
|     | 16 12.142270  | 10.0.2.15       | 10.0.2.255       | <b>NBNS</b>    | 92 Name query NB WORKGROUP<1b>                                                      |
|     | 17 12.581178  | 111.119.15.0    | 10.0.2.15        | TCP            | 60 80 → 50310 [FIN, ACK] Seq=1 Ack=1 Win=65535 Len=0                                |
|     | 18 12, 581332 | 10.0.2.15       | 111.119.15.0     | <b>TCP</b>     | 54 50310 → 80 [ACK] Seq=1 Ack=2 Win=64240 Len=0                                     |
|     | 19 13.025502  | 10.0.2.15       | 111.119.15.0     | <b>TCP</b>     | 54 50310 + 80 [FIN, ACK] Seq=1 Ack=2 Win=64240 Len=0                                |

*Figure 3: NBNS*

# *"Netscan"* keyword parameter (Renamed to "Network" in latest version)

When this parameter is utilised, this option enumerates IPV4 addresses from the ARP database using the method "GetIpNetTable" This physical address is kept in an array list.

```
v7 = wcscmp(a3, L"netscan");
if (v7)v7 = -(v7 < 0) | 1;
if ( !v7 )€
  v37 = 0;
 v31.QuadPart = 0164;
 v32 = 0i64;
 v33 = 0i64;v34 = 0i64;v35 = 0i64;v36 = 0i64;1pMem = 0i64;lpMem.x = sub_407150(0, 0);sub_42004A(&v31, 2);
  LOBYTE(v37) = 0;sub_438710(&List, 0, 96);
  sub_41F3F2(&v40);<br>sub_42004A((char *)&v45 + 4, 2);
  sub_4020E0(int)&List, (int)&savedregs, (int)&1pMem, 8);<br>Point.x = 0;
  Point.x = 0;
  if (GetIpNetTable(0, (PULONG)&Point, 0) == 122)
  €
    v8 = (struct MIB IPNETTABLE *)sub_43D0A4(Point.x);
    if (GetIpNetTable(v8, (PULONG)&Point, 0) )
```
*Figure 4: Parameter "netscan" in older version*

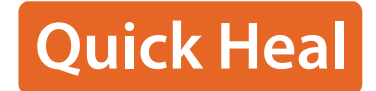

Additionally, it will simply enumerate the shares of the given IP address if one is provided.

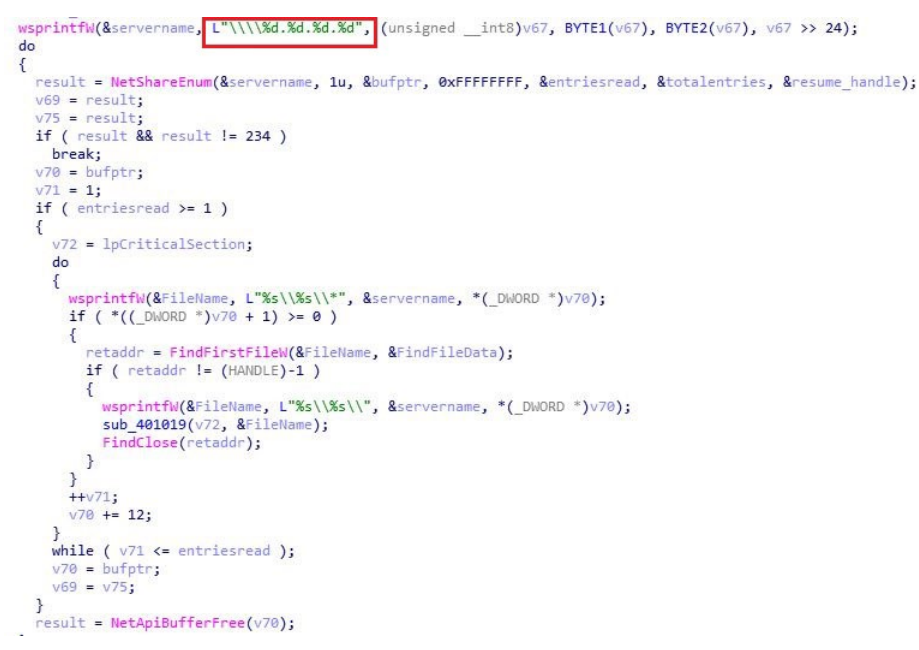

*Figure 5: Enumeration of Shares using IP address*

This function in the older version uses Windows NT LAN Manager (NTLM) protocol that uses a challenge and response method to authenticate a client (This method is removed in the latest version)

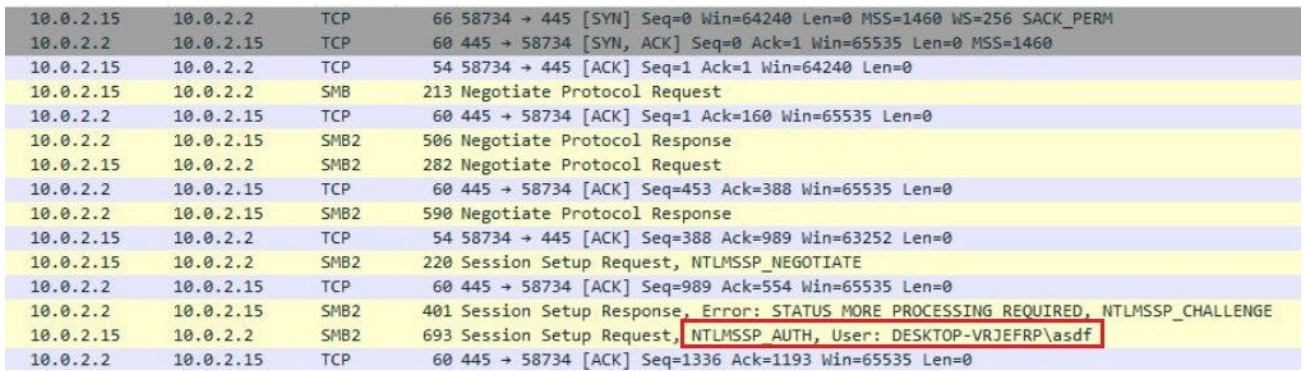

*Figure 6: Usage of NTLM Protocol*

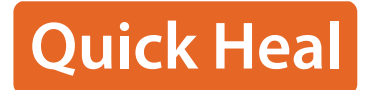

# Additional features

The Administrative Shares folder could also be skipped using an additional special code, but it has been deleted in the recent version.

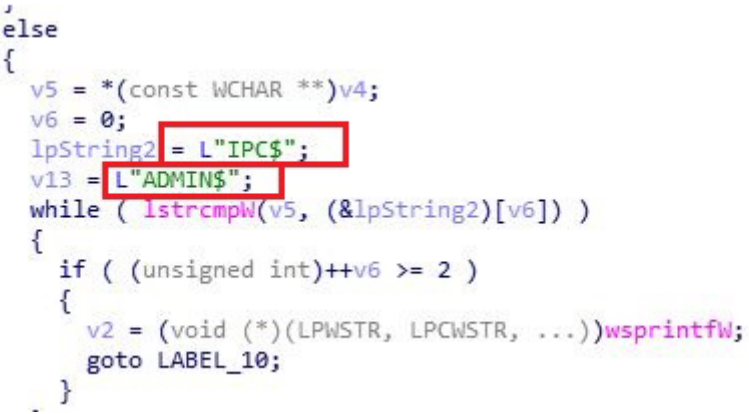

*Figure 7: Admin Shares Special folder*

## *"Local"* keyword parameter

This parameter is used to encrypt local drives. It starts from C drive and continues to encrypt all folders and drives in Alphabetical order. It can encrypt both mounted and unmounted Drives since it targets volumes based on their ID.

#### Path keyword parameter

Only the path that is supplied as a command-line input can be encrypted by the ransomware.

# *"Stop"* keyword parameter (Removed in latest version)

This Keyword does not do any operation, but just self-deletes.

# List of terminated Services and processes

There is a hardcoded list of processes and services, and the Cuba ransomware looks for each of them and terminates them, one at a time. This is accomplished by using Windows API functions. This list of services and processes was quite limited in the initial versions of the Cuba ransomware, but has evolved and expanded in the recent variants.

```
sub_4107A0(0, L"MySQL");
  sub_4107A0(0, L"MySQL80");
  sub 4107A0(0, L"MSSQLSERVER");
  sub_4107A0(0, L"SQLWriter");
  sub 4107A0(0, L"MSDTC");
  sub_4107A0(0, L"SQLBrowser");
  sub 410710(L"sqlservr.exe");
  sub 410710(L"sqlwriter.exe");
  sub 410710(L"msdtc.exe");
  sub_410710(L"sqlbrowser.exe");
 sub_410710(L"vmwp.exe");<br>sub_410710(L"vmsp.exe");
 return sub 410710(L"vmms.exe");
٦
```
*Figure 8: List of process and services to be terminated* 

#### Added Feature

The most recent version uses *"SeDebugPrivilege"* to get the required access to end processes and services. The initial version did not have this functionality.

| if ( OpenProcessToken(v0, 0x28u, &TokenHandle) )               |
|----------------------------------------------------------------|
|                                                                |
| LookupPrivilegeValueA(0, "SeDebugPrivilege", &Luid);           |
| NewState.Privileges[0].Luid = Luid;                            |
| NewState.PrivilegeCount = 1;                                   |
| NewState.Privileges[0].Attributes = 2;                         |
| AdjustTokenPrivileges(TokenHandle, 0, &NewState, 0x10u, 0, 0); |
|                                                                |
| sub 4029C9(v1, L"MySQL", -1);                                  |
| sub 4029C9(v2, L"MySQL80", -1);                                |
| sub 4029C9(v3, L"SQLSERVERAGENT", -1);                         |
| sub 4029C9(v4, L"MSSQLSERVER", 4);                             |
| sub 4029C9(v5, L"SQLWriter", -1);                              |
| sub 4029C9(v6, L"SQLTELEMETRY", -1);                           |
|                                                                |

*Figure 9: Privilege Escalation*

# Complete list of process and services to kill in the latest version

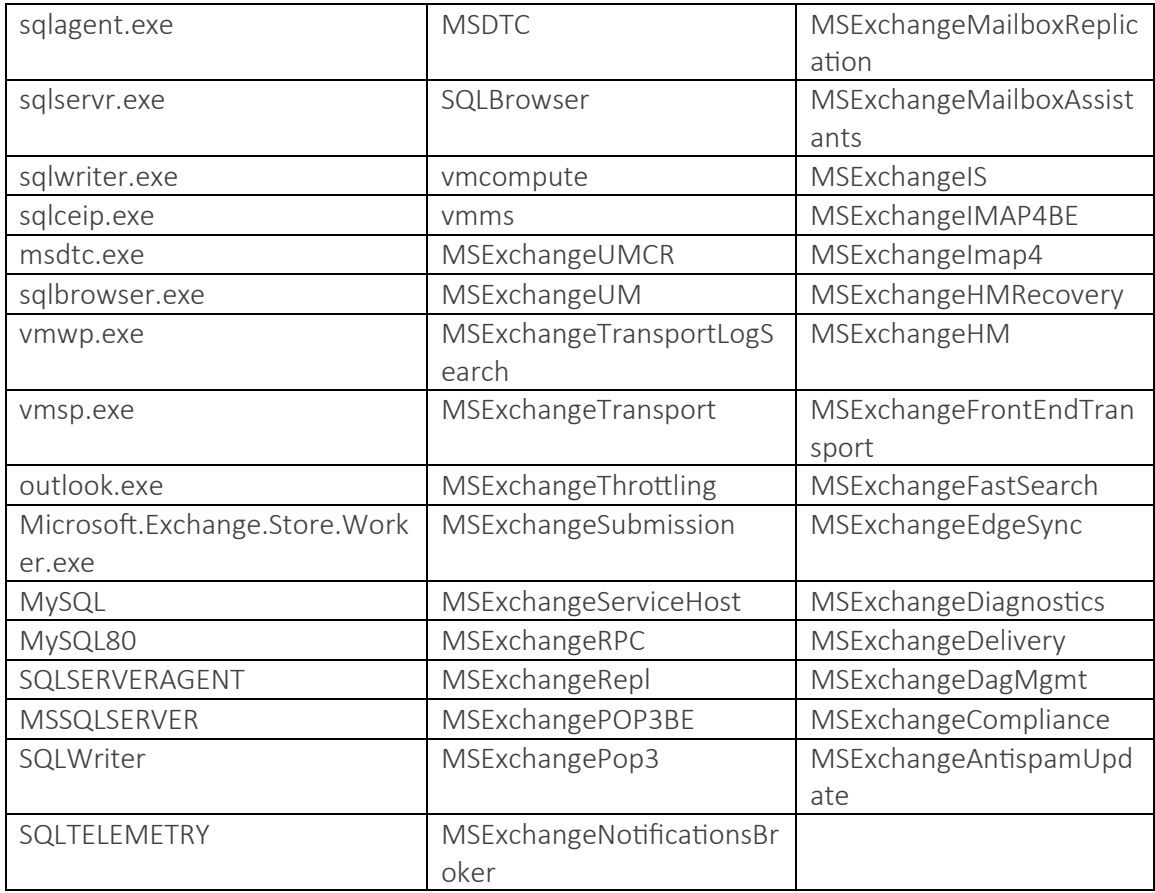

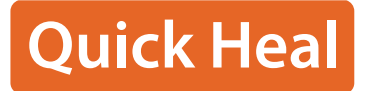

# Extensions to skip

These extensions are skipped during the encryption

| return (unsigned | int8)sub_40B8C0(a1, L".exe")  |  |
|------------------|-------------------------------|--|
| (unsigned        | int8)sub_40B8C0(a1, L".dll")  |  |
| (unsigned        | int8)sub_40B8C0(a1, L".sys")  |  |
| (unsigned        | int8)sub_40B8C0(a1, L".cuba") |  |
| (unsigned        | int8)sub_40B8C0(a1, L".lnk"); |  |

*Figure 10: Files with Extensions to skip*

## Folders to skip

A few files and directories have been altered in the most recent version, and some have been optimised. If the file path contains the name of these folders, the encryption process would be bypassed: -

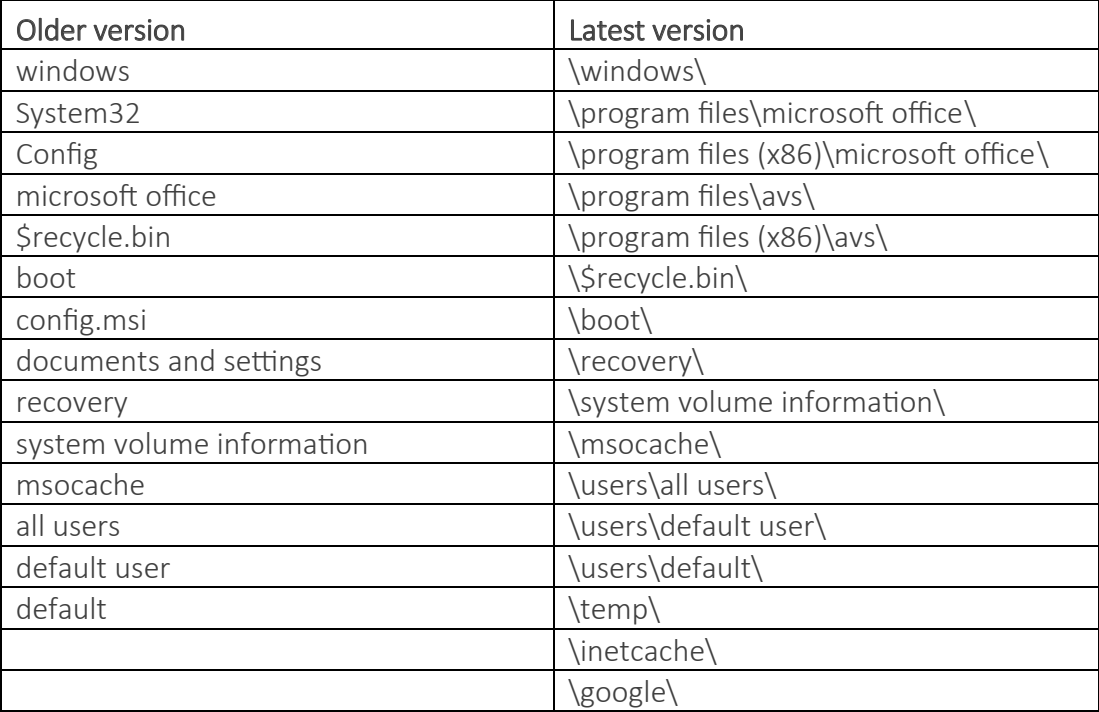

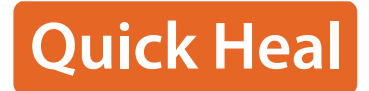

# Encryption Routine

# Files are encrypted according to size of the file

Cuba Ransomware encrypts data based on the file size for performance reasons. The entire file is encrypted if it is less than 2 Mb in size. If the file is larger, there are particular criteria to encrypt it based on its size. The original contents of the file are preserved in between each section of encryption, rendering the file useless or damaged.

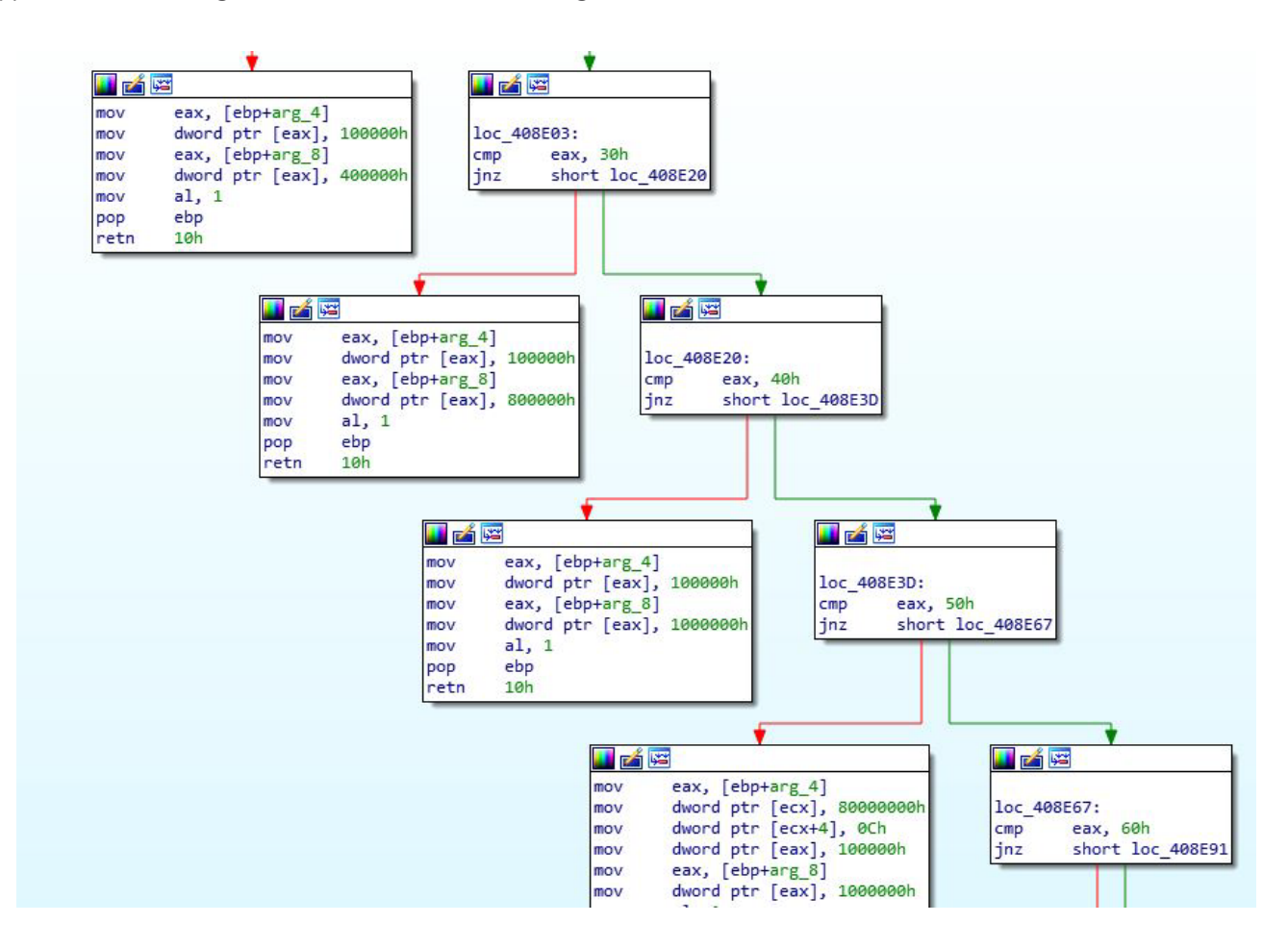

Depending on the file size, a sequential combination of encryption size and skip size is used to encrypt the whole file.

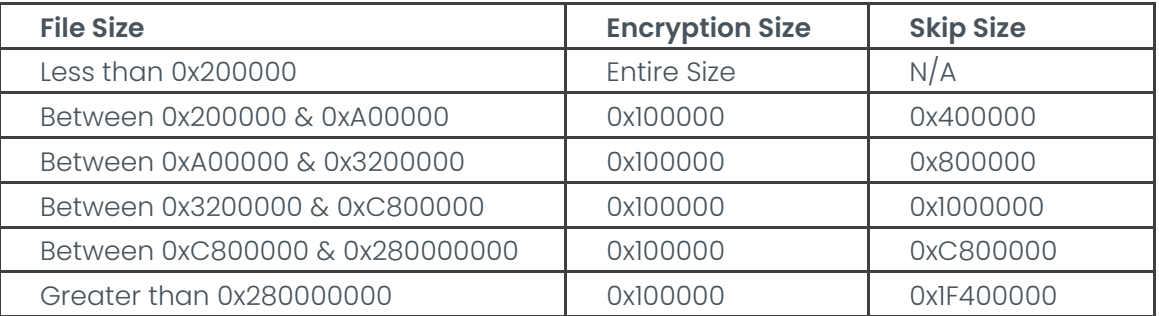

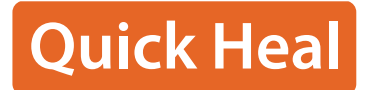

# Final Encrypted file

The core Cuba Ransomware payload has remained roughly the same since its discovery in 2019. The encryption uses specifically ChaCha20 for file encryption and RSA for key encryption.

An initial 1024-byte header is prepended to every encrypted file. The first 256 bytes contain the string "FIDEL.CA" followed by zeros and random strings. The next 512 bytes consists of an RSA-4096 encrypted block, which includes the ChaCha20 KEY/IV, encrypted with a public RSA key. The remaining space is filled with zeros as padding. After encryption ".cuba" is appended to the file

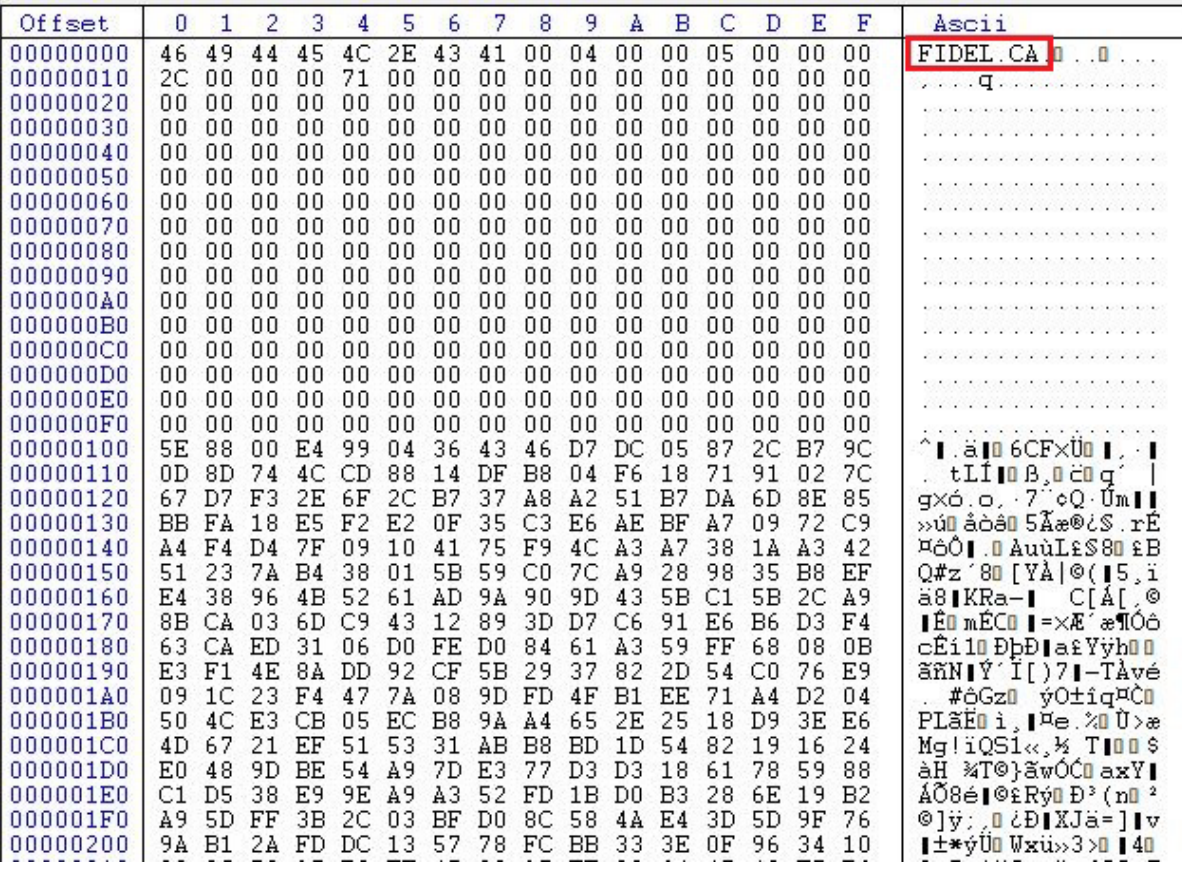

*Figure 12: Encrypted File*

#### Ransom Note

The ransom note looks almost exactly the same as what is presented below, with the exception that the earlier version omits the second paragraph regarding sending files to servers and their reluctance to negotiate after a set amount of time.

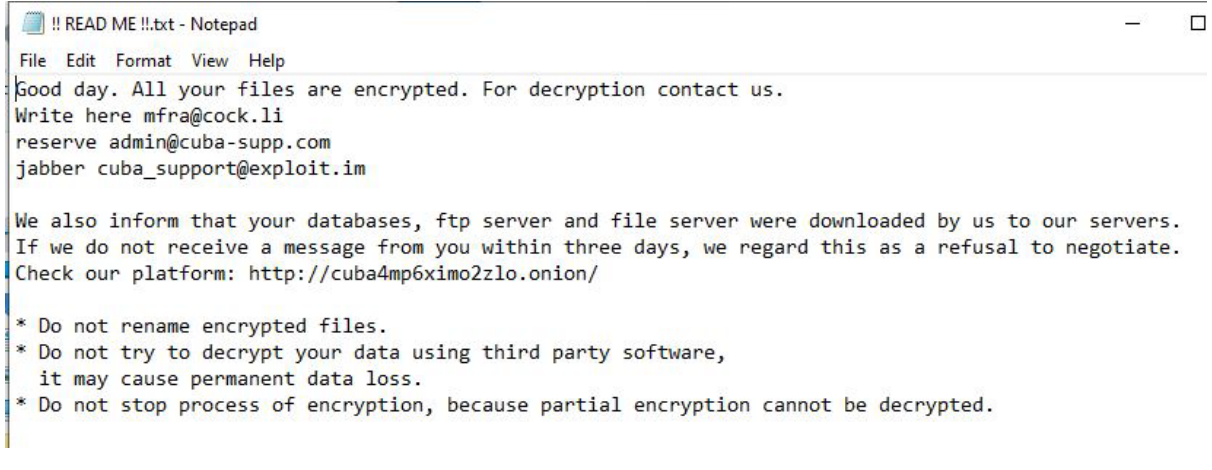

*Figure 13: Encryption Note*

#### How Quick Heal protects its users

Quick Heal and Seqrite protect their users from multiple stages of malware and attacks. In addition to static and behavioural protection mechanisms, Quick Heal prevents malicious program execution through other modules, which include URL filtering, Anti Malware protection, Cloud, and Anti Ransomware protection.

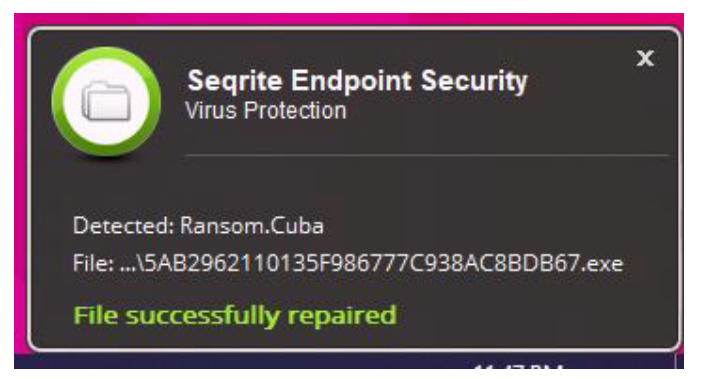

*Figure 14: Generic Detection in Seqrite*

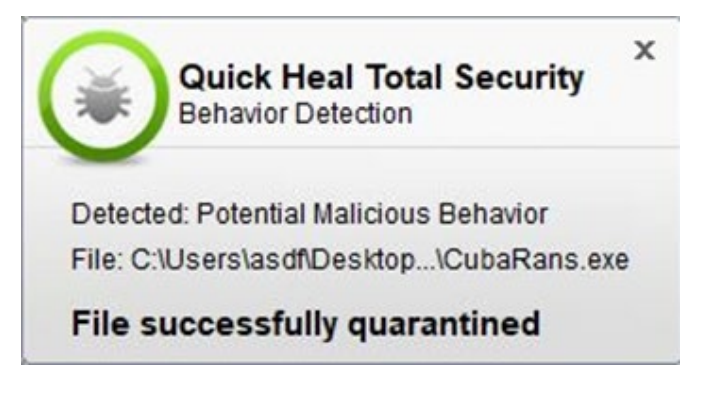

*Figure 15: Behaviour Detection in Quick Heal*

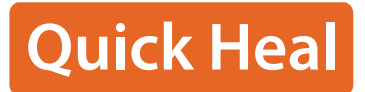

# Conclusion

The Cuba Ransomware group is rapidly expanding its attack tactics by seeking out vulnerabilities in open attack surfaces and zero-day flaws. There is no indication of the group's activities slowing down, and it is likely that they will continue to use more advanced version of ransomware in future attacks. Users of Microsoft Exchange are advised to prioritize the patching of the OWASSRF bug to avoid potential exploitation attempts. Quick Heal and Seqrite enterprise security solutions protect its customers from such files and its functionalities. So, remember to keep the endpoint security solutions always updated.

# Indicators of Compromise

00b2679e73e28343fd153df9858bc910 03c835b684b21ded9a4ab285e4f686a3 23d0033fe765242cbc07ceeab7ba3736 246b2207cfb8ef03049f11a80fba06bc 286a7aa55ea888813b6df7c047aada5d 2af30ca88d11eb0c1a4bd4f0aa0ce685 3e96efd37777cc01cabb3401485297aa 5ab2962110135f986777c938ac8bdb67 7982a49032fd9ff757a60ec271cb4ae5 a12e733ddbe6f404b27474fa0e5de61d b8018958476178596817f734894ff64c bcd57da0c23eae47fbe5b54db614cbc6 c0451fd7921342e0d2fbf682091d4280 c3299f7783df63fd1682b5ad63d80325 ce9c4f5439c48aeeca3bc9f2cdfaf826 d663bd6d72fa66cc0b8e64c205875ef8 d8fd19fef4605b4217cb2546c470a918 f503991495275a4d5a88b691498cbf09 f739977004981fbe4a54bc68be18ea79

#### Mitre Attack

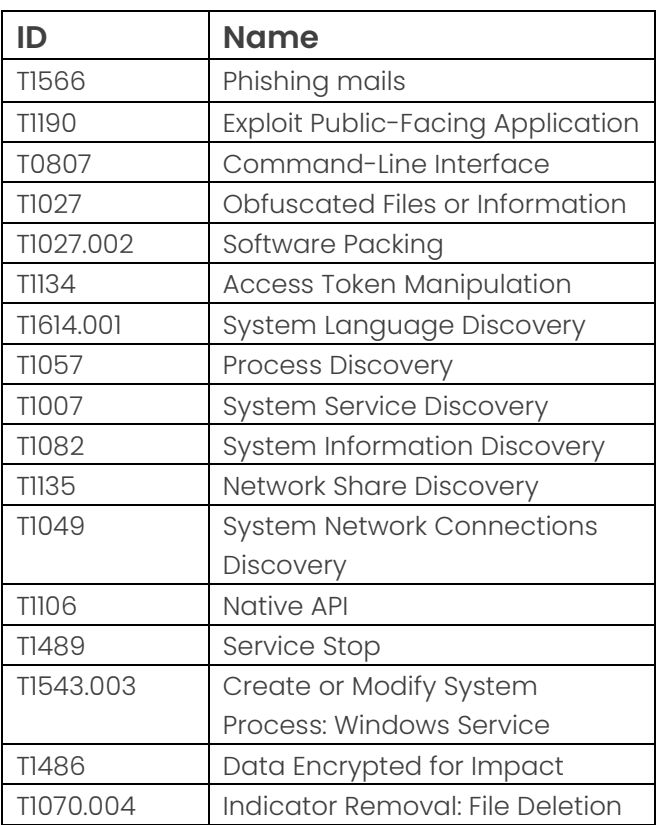

#### **Quick Heal Technologies Ltd.**

Marvel Edge, Office No. 7010 C & D, 7th Floor, Viman Nagar, Pune, Maharashtra, India - 411014. Phone: 1800 212 7377 | info@quickheal.co.in | www.quickheal.com